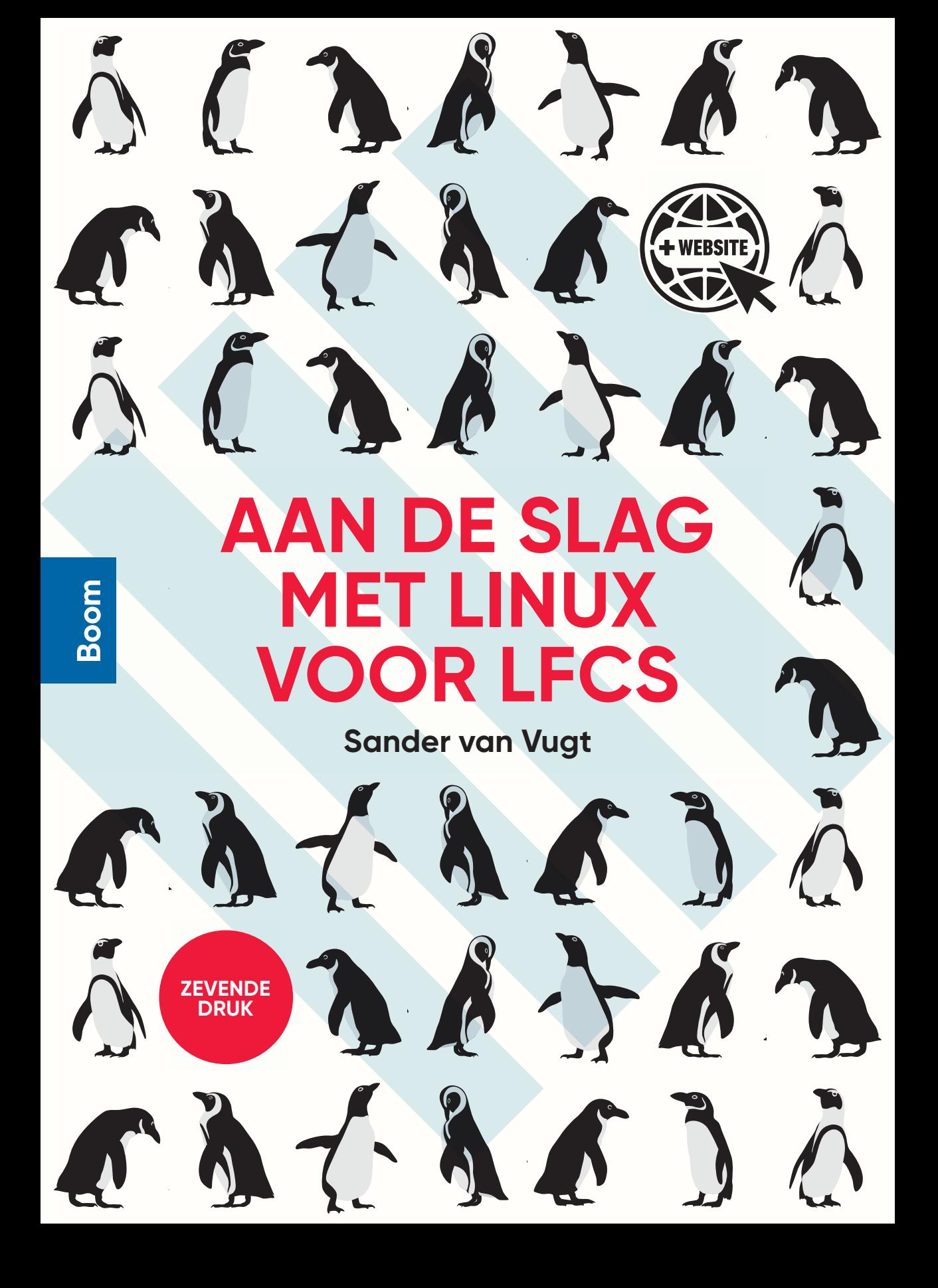

Aan de slag met Linux voor LFCS

# **Aan de slag met Linux voor LFCS**

Zevende druk

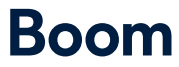

Met behulp van onderstaande unieke activeringscode krijg je toegang tot de website **www.aandeslagmetlinux.nl** voor extra materiaal. Deze code is persoonsgebonden en gekoppeld aan de 7e druk. Na activering van de code is de website twee jaar toegankelijk. De code kan tot zes maanden na het verschijnen van een volgende druk geactiveerd worden. De code is eenmalig te gebruiken.

Opmaak binnenwerk: Elan Media, Gemonde Basisontwerp omslag: Dog & Pony, Amsterdam Omslagontwerp: Coco Bookmedia, Amersfoort Beeld omslag: A-digit/iStock

© 2021 Sander van Vugt en Boom uitgevers Amsterdam

1e druk 1999 2e druk 2002 3e druk 2005 4e druk 2009 5e druk 2014 6e druk 2017 7e druk 2021

*De eerste vier drukken zijn verschenen onder de titel Leerboek Linux, deel 1.* 

*Druk 5 en 6 zijn verschenen onder de titel Aan de slag met Linux voor LPIC-1*

*Behoudens de in of krachtens de Auteurswet gestelde uitzonderingen mag niets uit deze uitgave worden verveelvoudigd, opgeslagen in een geautomatiseerd gegevensbestand, of openbaar gemaakt, in enige vorm of op enige wijze, hetzij elektronisch, mechanisch, door fotokopieën, opnamen of enige andere manier, zonder voorafgaande schriftelijke toestemming van de uitgever.*

*Voor het overnemen van (een) gedeelte(n) uit deze uitgave in bijvoorbeeld een (digitale) leeromgeving of een reader in het onderwijs (op grond van artikel 16, Auteurswet 1912) kan men zich wenden tot Stichting Uitgeversorganisatie voor Onderwijslicenties, Postbus 3060, 2130 KB Hoofddorp, www.stichting-uvo.nl. No part of this book may be reproduced in any form, by print, photoprint, microfilm or any other means without written permission from the publisher.*

ISBN 9789024428960 ISBN e-book 9789024428977 NUR 123

www.aandeslagmetlinux.nl www.boomhogeronderwijs.nl

## Voorwoord

Voor u ligt de geheel herziene versie van het boek dat vroeger *Leerboek Linux deel 1* heette. Er zijn nogal wat zaken anders in dit boek. Om te beginnen heb ik ervoor gekozen het boek geschikt te maken voor het Linux Foundation Certified System Administrator (LFCS) examen. In tegenstelling tot LPI, waarop voorgaande edities voorbereidden, is LFCS een praktisch examen. Om u optimaal voor te bereiden op dit examen, staat het leren werken met Linux en zoeken naar oplossingen centraal in dit boek. Naast de voorbereiding op LFCS is dit boek een algemene inleiding tot Linux.

Dit boek heeft een online omgeving die het gebruik als leerboek eenvoudiger moet maken. Voor docenten zijn er slides, er zijn aanwijzingen voor het opzetten van een lab-omgeving en er zijn kennisvragen beschikbaar. Ook zijn er verschillende video's te bekijken. Daarnaast ben ik van plan om elk verzoek van lezers tot aanvullende informatie serieus te overwegen. Stuur dus vooral uw feedback zodat ik aanvullend materiaal beschikbaar kan stellen via www.aandeslagmetlinux.nl.

De derde belangrijke wijziging is in de manier waarop het boek geschreven is. In het eerste hoofdstuk leert u hoe u een virtuele machine op basis van Ubuntu en een op basis van CentOS installeert. Op basis van deze eigen lab-omgeving die u in het eerste hoofdstuk opzet, kunt u als lezer vervolgens het hele boek doorwerken. Deze lab-omgeving kan aangemaakt worden in een virtuele machine, maar ook op fysieke computers geïnstalleerd worden. In het boek wordt beschreven hoe de huidige versies van de twee belangrijkste Linux-distributies gebruikt worden. Wanneer u dit boek leest, zijn er nieuwere versies beschikbaar. Deze nieuwere versies zouden zonder probleem gebruikt moeten kunnen worden.

Om u te helpen bij het verwerven van praktische vaardigheden, is in dit boek een fors aantal oefeningen opgenomen. Ik raad het u van harte aan alle oefeningen door te werken. Het idee achter de oefeningen is dat u niet meer leest hoe een opdracht werkt in een bepaald scenario, maar dat u zelf het scenario uitvoert en zo zelf ontdekt hoe het allemaal werkt. Deze manier van werken maakt het voor u als lezer ook eenvoudiger om de praktische kennis te onderscheiden van de theoretische achtergronden.

Ik ben van plan om errata bij te houden en op de website van het boek te plaatsen. Ik wil u daarom als lezer om te beginnen aanraden te controleren of er errata beschikbaar zijn en indien dit het geval is, deze te downloaden en bij de studie te gebruiken. Mocht u nog technische fouten, of belangrijke taalkundige

fouten tegenkomen, stuur ze dan vooral naar mail@sandervanvugt.nl, dan zorg ik dat de errata zo snel mogelijk bijgewerkt worden.

Ik hoop van harte dat deze nieuwe opzet goed bevalt. Mocht u feedback hebben, dan kunt u contact opnemen met mij via e-mailadres mail@sandervanvugt.nl.

Januari 2021

Sander van Vugt www.sandervanvugt.com mail@sandervanvugt.nl

### Dankwoord

Ik wil graag mijn dank uitspreken aan Jan van der Linden. Jan reageerde op mijn oproep op LinkedIn voor vrijwillige reviewers voor dit boek, en zonder dat daar iets tegenover stond, heeft Jan een zeer grondige review gedaan waardoor dit echt een veel beter boek is geworden. Jan, mijn hartelijke dank, je hebt geweldig werk gedaan!

## Inhoud

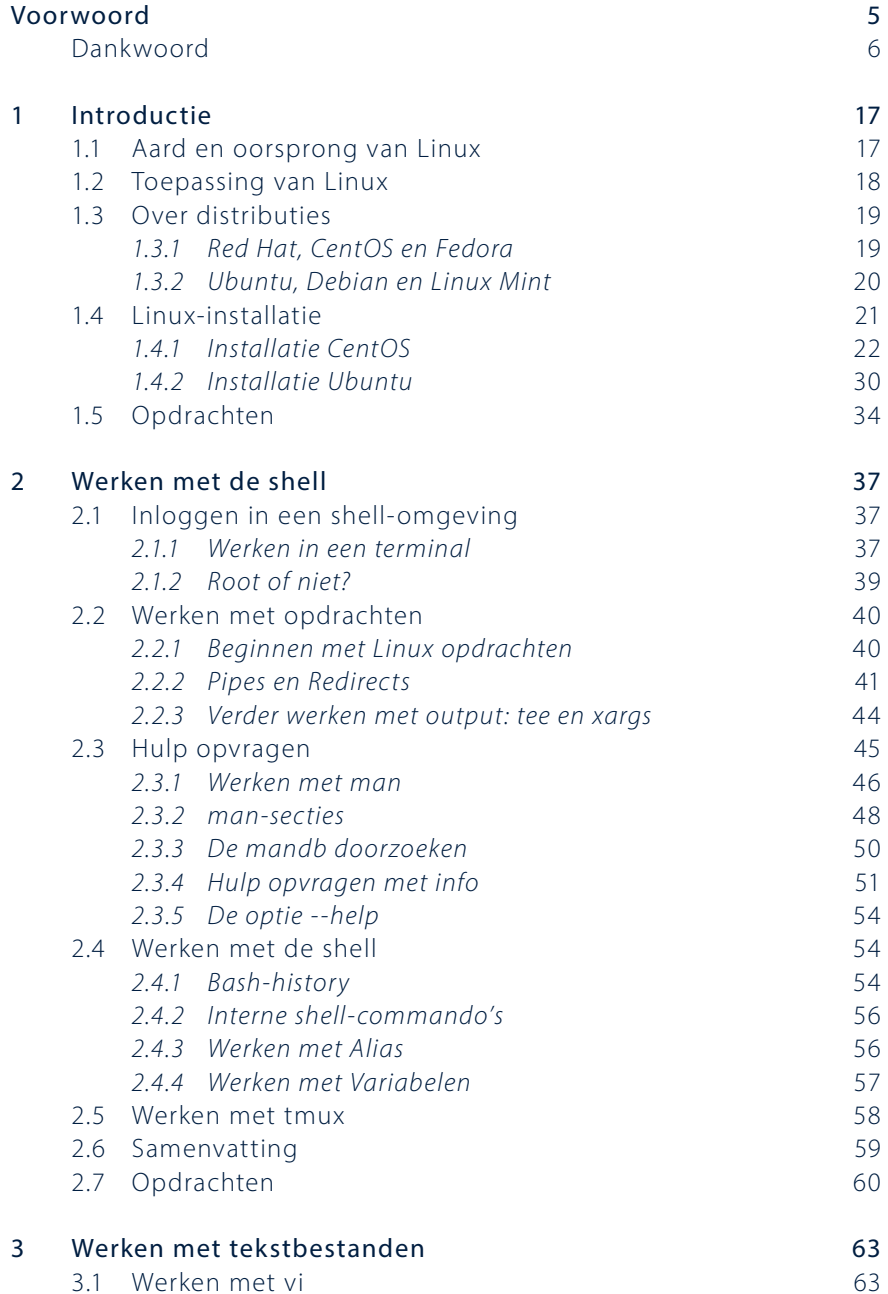

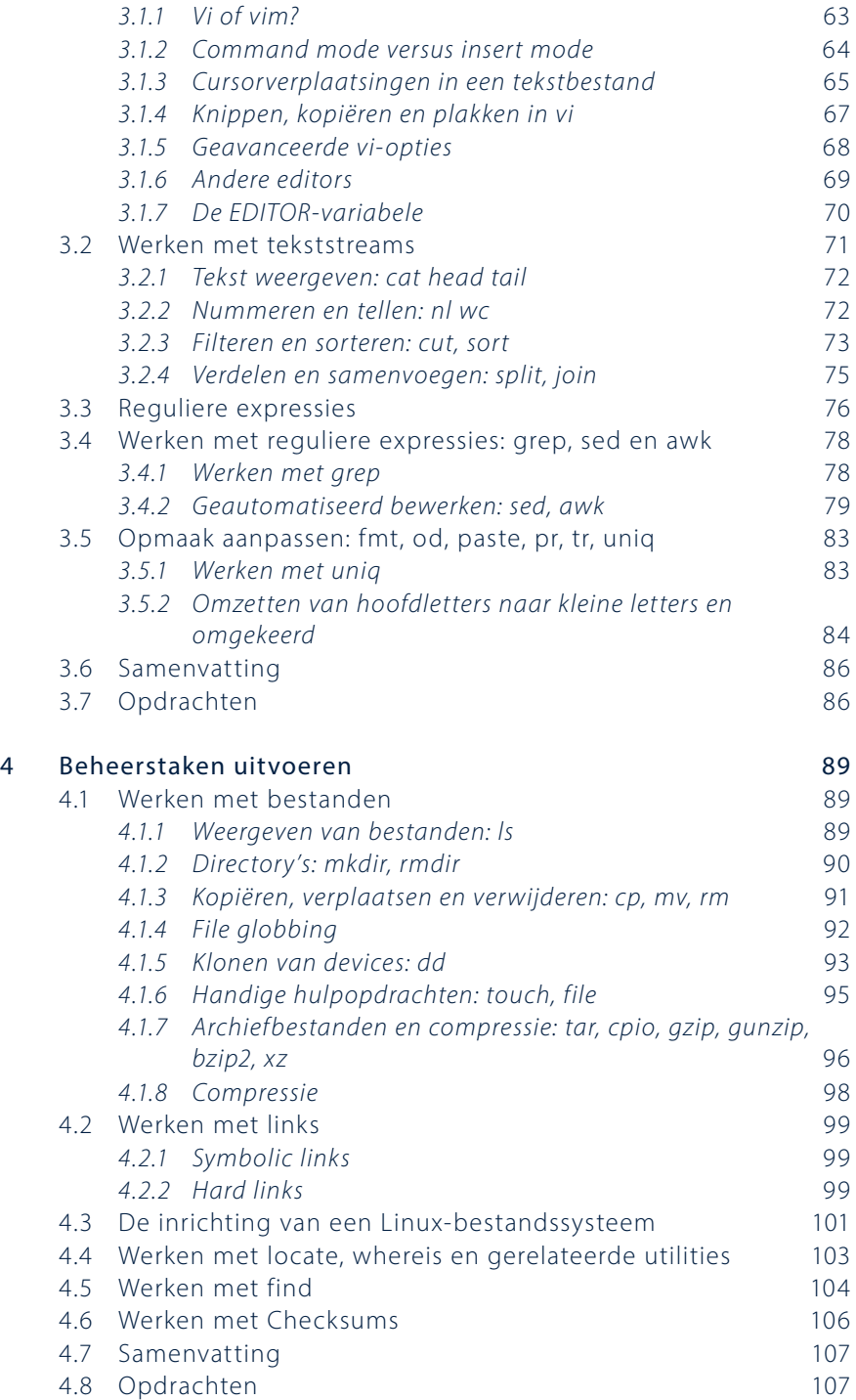

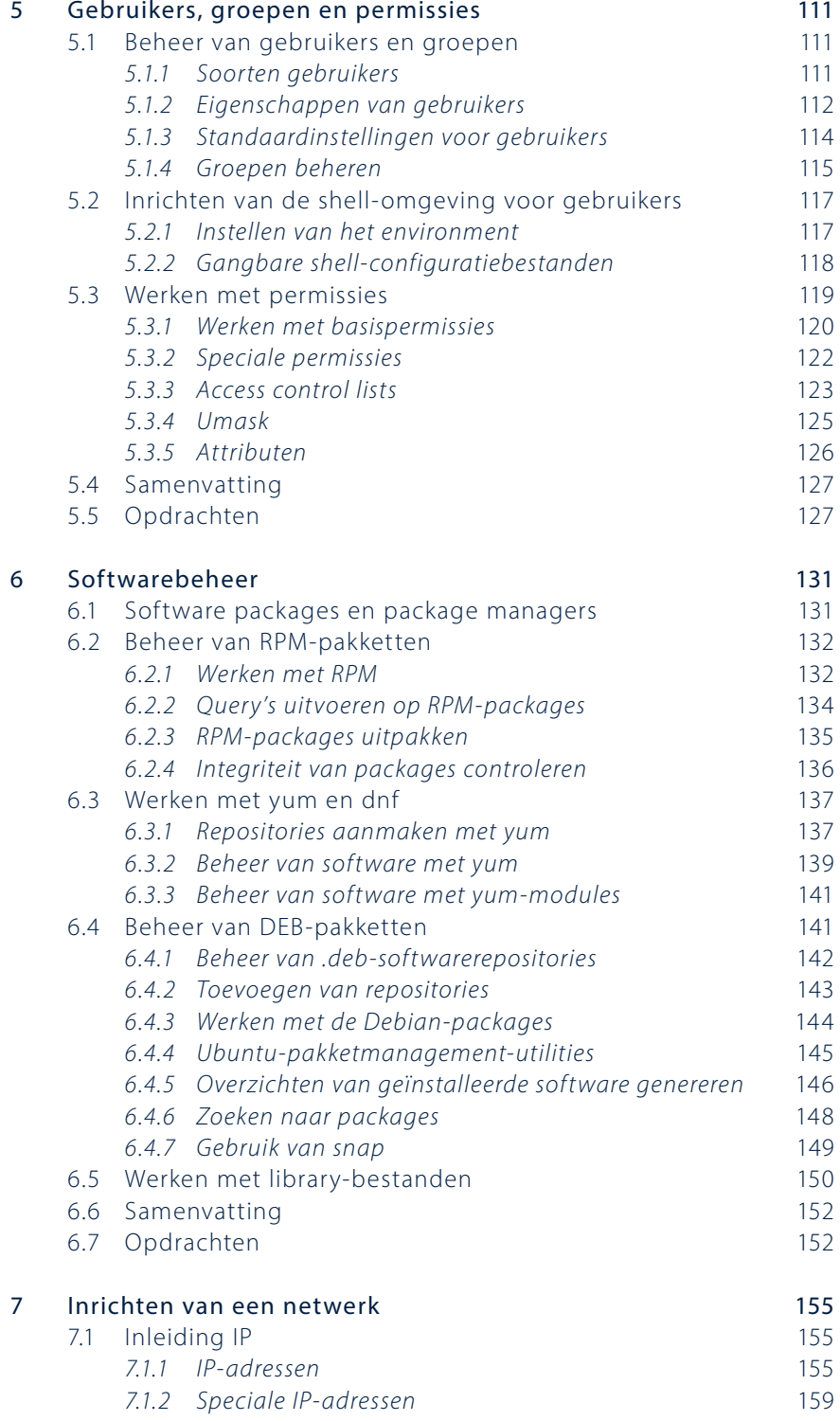

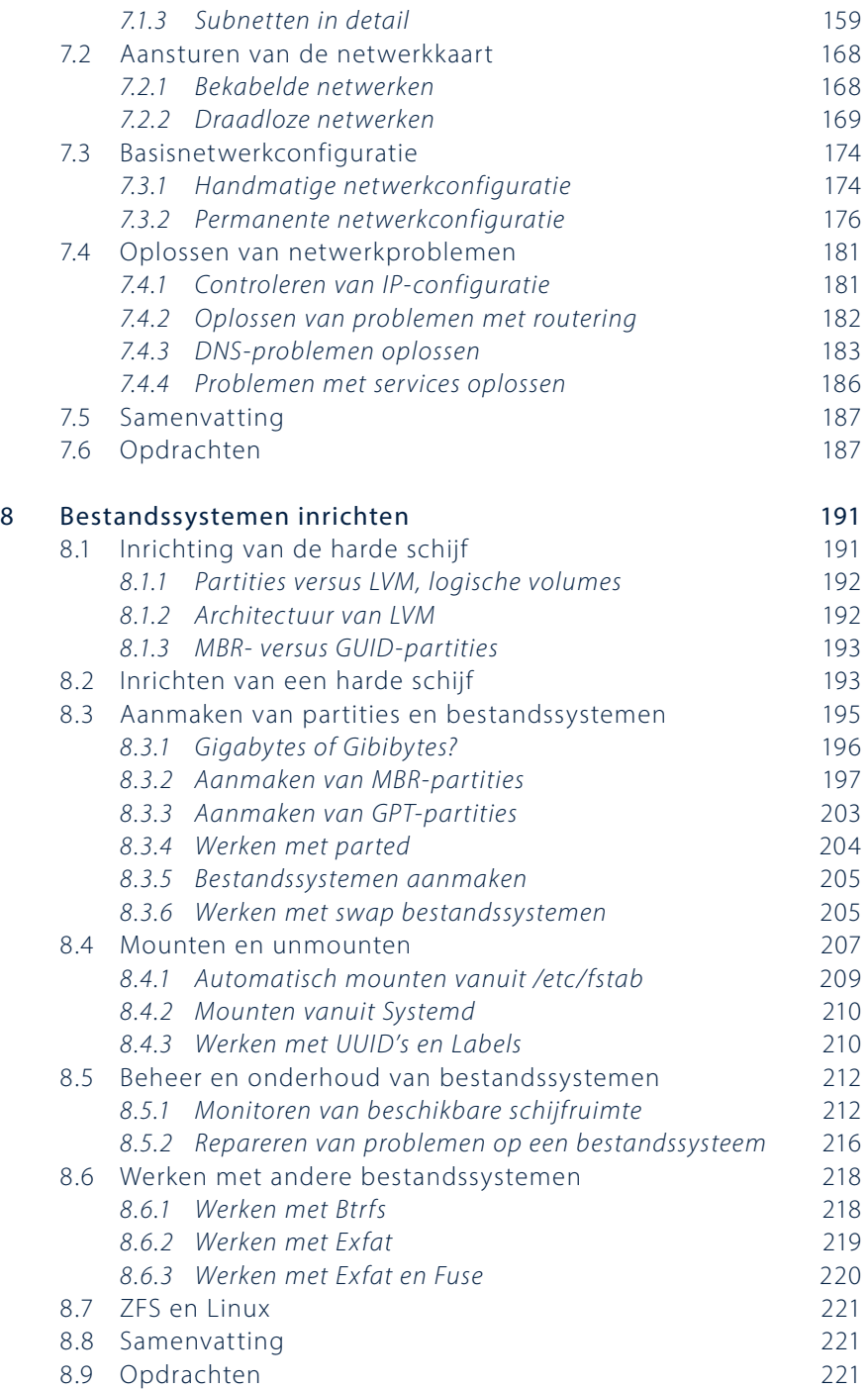

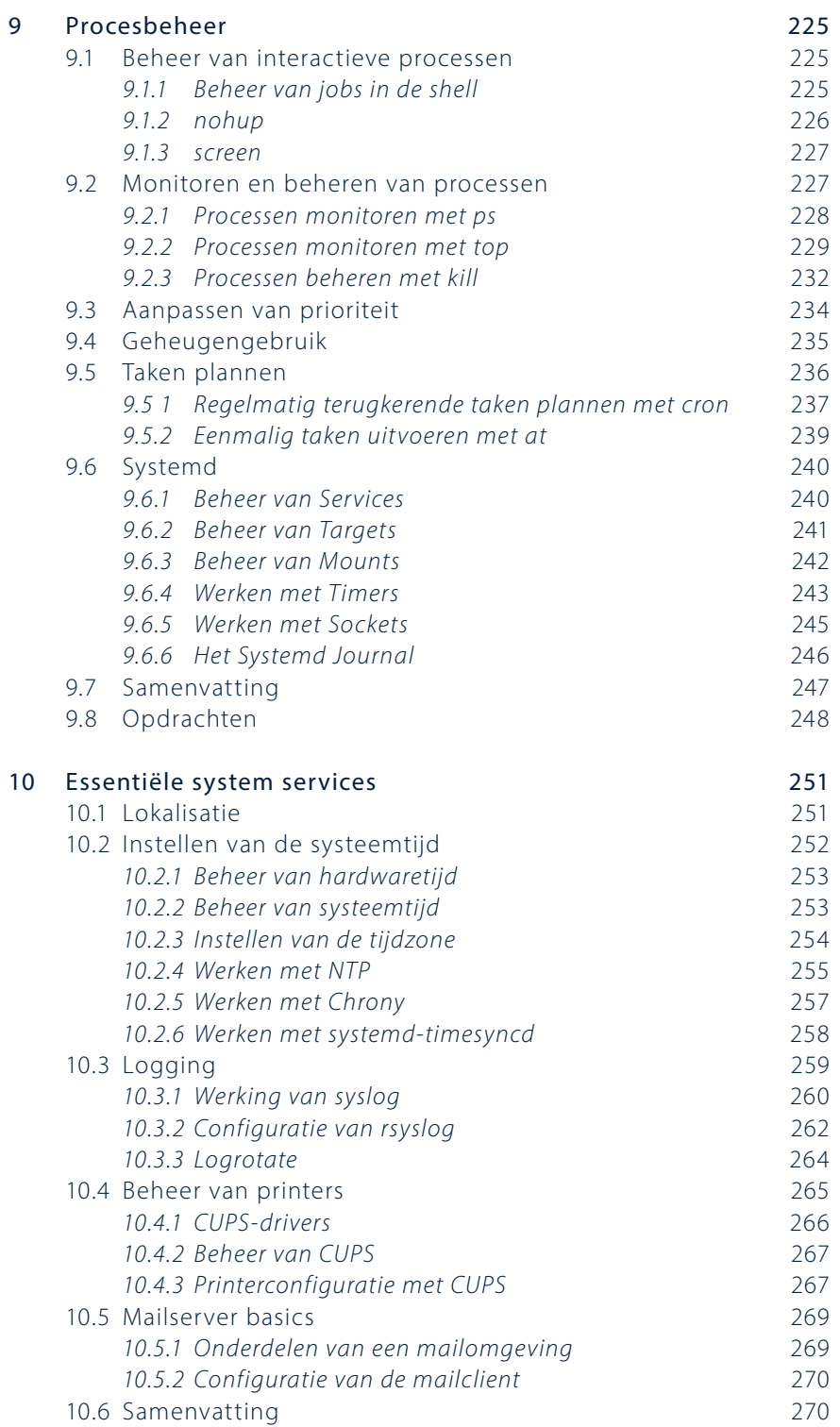

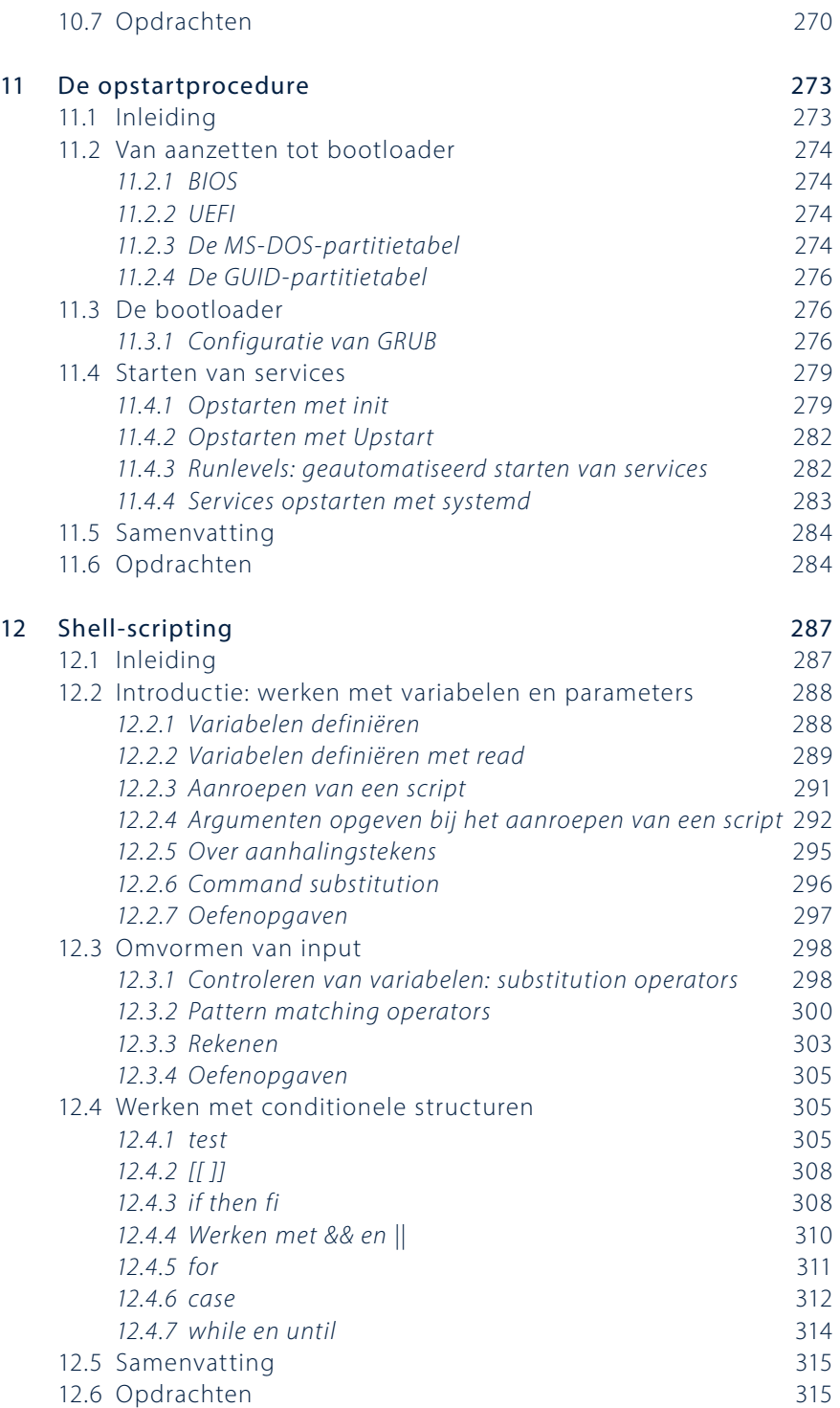

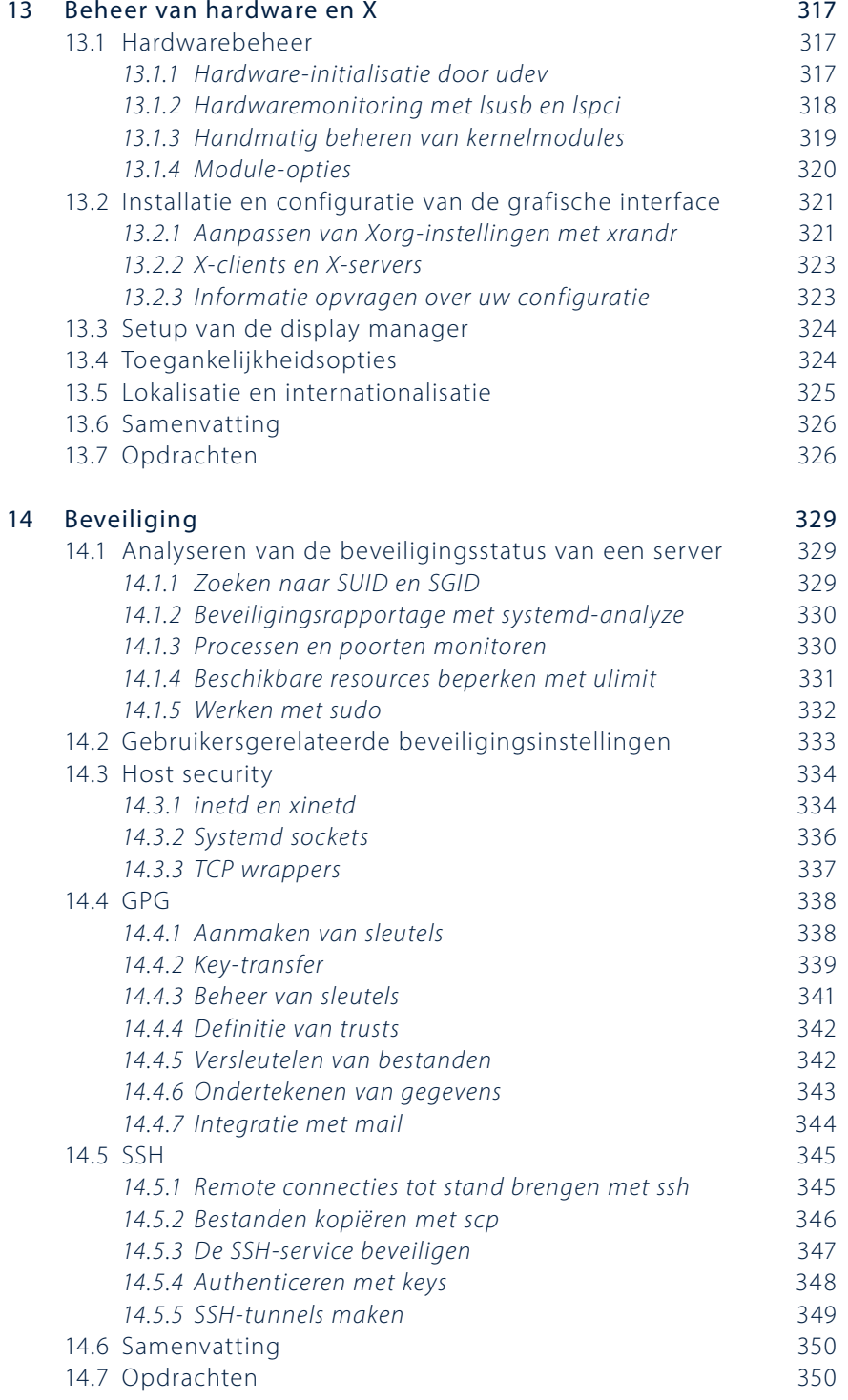

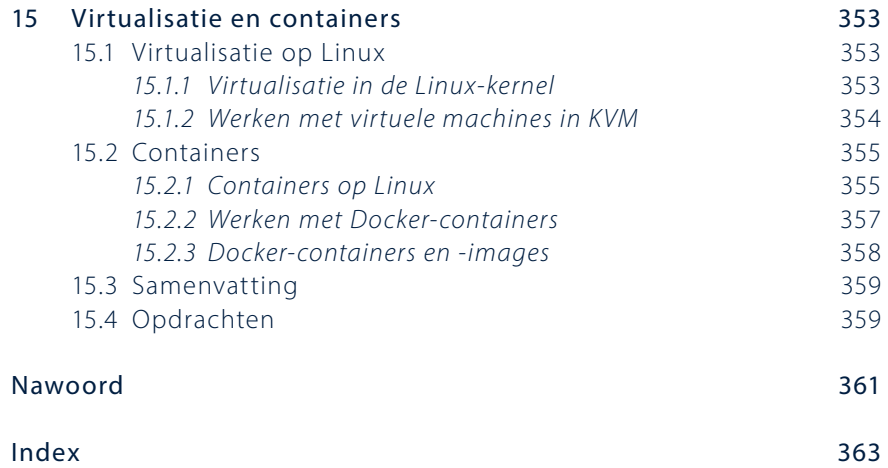

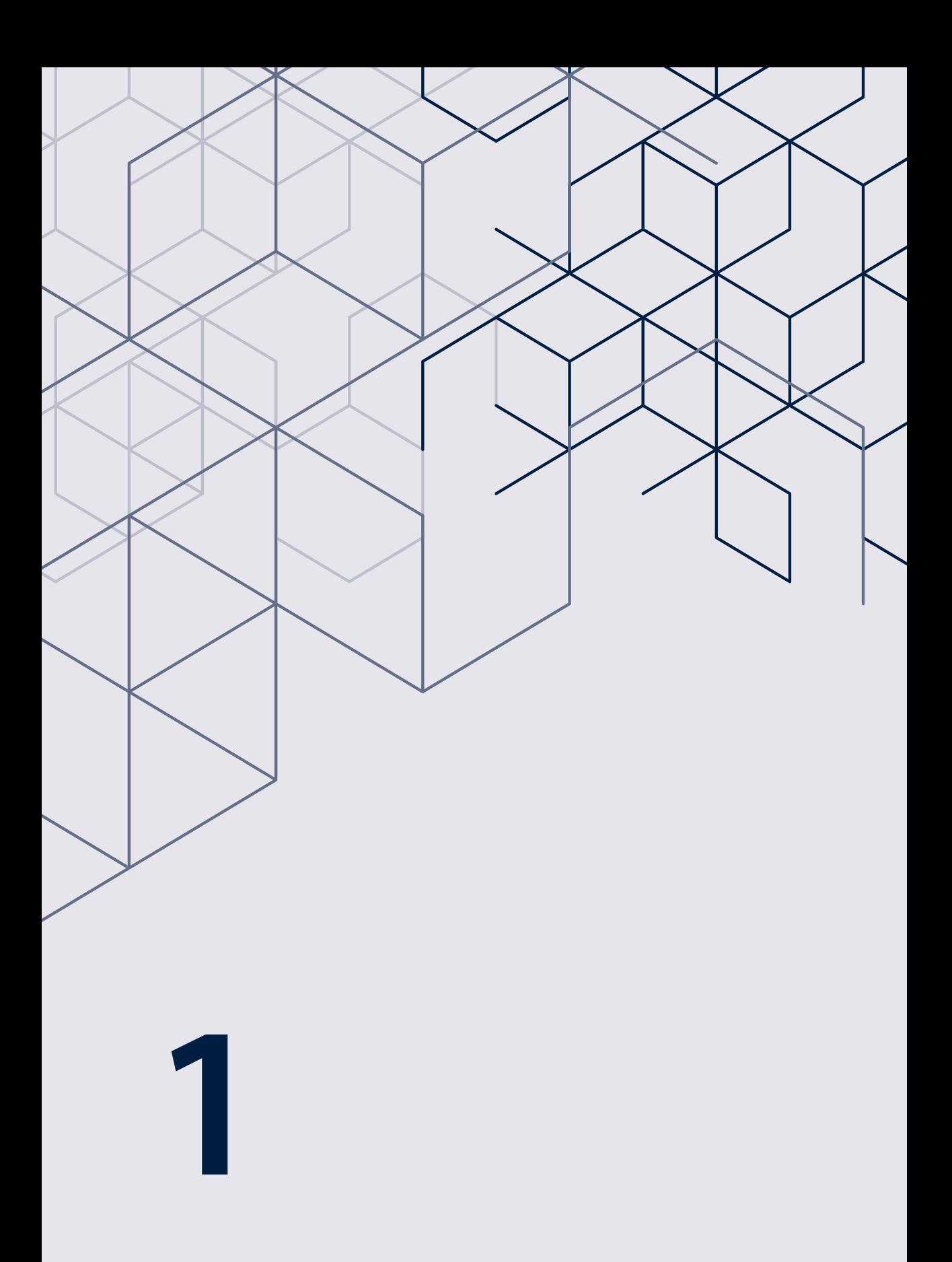

## Introductie

In dit hoofdstuk leert u wat Linux is, waar het vandaan komt en waarvoor het gebruikt wordt. Daarnaast maakt u kennis met het fenomeen distributie, en installeert u de twee distributies die in dit boek behandeld worden.

#### **Benodigdheden**

Om de onderwerpen in dit hoofdstuk zelfstandig te kunnen bestuderen, hebt u de volgende zaken nodig:

- Een computer met 4 GB werkgeheugen of meer en VMware Workstation, VMware Player, VirtualBox of een ander programma waarmee u desktopvirtualisatie kunt doen. U kunt ook gebruikmaken van fysieke computers, maar in dit boek gaan we uit van virtuele machines.
- Minimaal 20 GB beschikbare ruimte op de harde schijf van uw computer.
- Een werkende internetverbinding.

## 1.1 Aard en oorsprong van Linux

Wat geleid heeft tot het huidige besturingssysteem Linux, is begonnen in de jaren zestig van de vorige eeuw onder de naam *UNIX*. UNIX was het besturingssysteem dat computers succesvol maakte. In de jaren tachtig van de vorige eeuw hadden bijna alle grote bedrijven wel een variant van UNIX staan en werd dit besturingssysteem gebruikt om raketten de ruimte in te schieten, financiële transacties af te handelen, productiehallen aan te sturen en veel, veel meer. Helaas was UNIX wel een erg duur besturingssysteem en daarom voor gewone mensen nauwelijks te betalen.

Naast alle commerciële bedrijven die UNIX-versies verkochten, zoals HP, Sun Microsystems en Digital, was er ook een beweging die als doel had gratis UNIX-software beschikbaar te stellen. Deze beweging stond bekend als *GNU*, een afkorting die staat voor *GNU, not UNIX*, waarmee men maar aan wilde geven dat het hetzelfde was als UNIX, maar op basis van andere principes. GNU maakte gratis varianten beschikbaar van programma's die in UNIX alleen tegen betaling van licenties beschikbaar waren.

Om ervoor te zorgen dat GNU-software altijd gratis zou blijven, werd een van de belangrijkste opensourcelicenties gedefinieerd. Deze licentie staat tegenwoordig bekend als de General Public License (GPL). Hierin wordt vastgelegd dat de GNU-software altijd inzichtelijk moet zijn en blijven voor iedereen en dat de broncode (source code) altijd meegeleverd moet worden. Daarnaast mag iedereen deze broncode aanpassen, maar moeten de aanpassingen ook als open source beschikbaar blijven. Met deze bepalingen legde GNU de wortel van de inmiddels zeer succesvolle opensourcebeweging.

In 1991 was er nog maar één ding dat ontbrak in het inmiddels vrij brede aanbod van opensourcesoftware: een *kernel*. In dat jaar maakte de toenmalige Finse student Linus Torvalds bekend aan een klein project te beginnen dat als doel had een kernel te ontwikkelen die gebruikt zou kunnen worden binnen de toen al beschikbare GNU-software. Deze kernel noemde hij Linux, en dit was de oorsprong van wat we tegenwoordig als het besturingssysteem Linux kennen.

De *kernel* is het hart van een besturingssysteem. Het is de laag die tussen de gebruikersinterface (de *shell*) en de hardware van een computer inzit. De drivers die ervoor zorgen dat computers met de hardware kunnen communiceren, maken deel uit van de kernel van het besturingssysteem.

Een van de belangrijkste beslissingen die Torvalds genomen heeft, is dat hij zijn project aankondigde op een toenmalig relatief nieuw fenomeen: het internet. Hierdoor groeide zijn eenmansinitiatief uit tot een wereldwijd project waar al snel heel veel mensen aan meewerkten, een kenmerk dat vaker voorkomt bij opensourcesoftwareprojecten.

### 1.2 Toepassing van Linux

Linux kan op verschillende manieren ingezet worden:

- Als server: in het bedrijfsleven is Linux het meest gebruikte serverbesturings-systeem. Klassiek is het succes van Linux als platform voor webservers, maar daarnaast worden ook grote bedrijfsdatabases aangeboden op Linux, vaak in combinatie met Oracle-databases. Ook cloud-omgevingen zijn vaak gebaseerd op het Linux-besturingssysteem.
- Op mobiele apparatuur: grote kans dat u al Linux gebruikt. Android is het meest gebruikte besturingssysteem op mobiele telefoons, en het is gebaseerd op Linux.
- Op de desktop: iets minder succesvol, maar zeker goed mogelijk is Linux op de desktop. Wilt u een gratis besturingssysteem waarop u alles kunt doen? Dan is Linux een uitstekende kandidaat.

• Embedded: Linux wordt gebruikt voor de aansturing van heel veel apparatuur. U vindt het in dvd-spelers, mediaservers, navigatiesystemen, koffiezetapparaten, verkeerslichten en nog veel meer.

De kennis die u in dit boek opdoet, is vooral eenvoudig toepasbaar op servers en in enige mate ook op desktops. Echter: embedded Linux werkt met precies dezelfde commando's, al zijn dat er vaak wel wat minder om het besturingssysteem zo klein en optimaal mogelijk te houden.

## 1.3 Over distributies

Zoals eerder vermeld, Linux is eigenlijk alleen maar een kernel. Om tot een werkend geheel te komen, moeten daar diverse andere zaken aan toegevoegd worden. Denk daarbij aan een shell, grafische utilities, command line utilities en meer. U zou dit in principe zelf kunnen doen, maar dit is erg complex (kijk eens op www.linuxfromscratch.org als u interesse hebt). Om het wat eenvoudiger te maken, zijn er verschillende Linux-distributies die alle componenten al verzameld hebben zodat u ze eenvoudig kunt installeren.

In principe kan iedereen zijn eigen distributie maken, met als gevolg dat er honderden distributies beschikbaar zijn. Er zijn er maar een paar die echt belangrijk zijn, hieronder een overzicht.

### *1.3.1 Red Hat, CentOS en Fedora*

Red Hat (www.redhat.com) was de eerste distributie die commercieel succes kreeg. Dat deed Red Hat door bij Linux support mee te gaan leveren, waarvoor bedrijven graag wilden betalen. Het gevolg hiervan is dat een groot deel van alle Linux-servers in het bedrijfsleven Red Hat Enterprise Linux (RHEL) gebruiken. Het succes van Red Hat is gevolgd door andere distributies. Zo biedt CentOS de Red Hat-software, maar zonder dat daarvoor betaald hoeft te worden, voor de rest is de distributie identiek en om die reden wordt in dit boek gebruikgemaakt van CentOS (www.centos.org).

Fedora is de community distributie die door Red Hat ondersteund wordt. Alle software die uiteindelijk in Red Hat terechtkomt, wordt eerst getest in Fedora – hetgeen overigens geenszins betekent dat de Fedora-software van ondermaatse kwaliteit is. Deze distributie is gratis beschikbaar op www.fedoraproject.org, en gebruik van Fedora wordt aangeraden in niet-commerciële omgevingen. Als u dus met Red Hat-achtige software zou willen werken op uw eigen laptop, is Fedora een uitstekende kandidaat.

#### **Geld vragen voor gratis software?**

Het lijkt misschien merkwaardig dat Red Hat (en anderen) geld vragen voor software die in principe gratis is. Toch is dit niet zo merkwaardig en de GPL laat hier ruimte voor. Volgens de bepalingen van de GPL moet de broncode meegeleverd worden. Dat doet men ook, en die broncode is vrij beschikbaar. Ook geeft Red Hat al haar bijdragen aan de ontwikkeling gratis terug aan de Linux-community. Voor de support op Red Hat Enterprise Linux moet echter betaald worden, en u zult deze Linux-distributie dan ook niet overal zonder restricties kunnen downloaden.

Als u een commerciële Linux-distributie koopt, krijgt u daar ook wel degelijk zaken voor terug, met name dingen die voor bedrijven erg belangrijk zijn. We noemen de volgende:

- gecontroleerde updates (nagenoeg geen kans op virussen en malware dus);
- technische ondersteuning;
- support op hardware, wat betekent dat specifieke hardwareleveranciers garanderen dat de distributie op hun hardware werkt;
- support op software van derden, wat betekent dat leveranciers van toepassingen garanderen dat hun toepassing het doet op de betreffende Linux-distributie.

#### *1.3.2 Ubuntu, Debian en Linux Mint*

De Ubuntu Linux-distributie (www.ubuntu.com) werd in een klap beroemd toen de Zuid-Afrikaanse multimiljonair Mark Shuttleworth in het begin van deze eeuw het Ubuntu-project stichtte en gratis installatieschijven ging versturen. Gebruikers hoefden zich maar te registreren om per post een disk te krijgen, iets wat zeker in gebieden met minder goede internetverbinding tot veel succes heeft geleid. Ubuntu is daardoor een heel populaire Linux-distributie geworden, en is nog steeds erg populair, vooral omdat het zich richt op gebruikersvriendelijkheid.

Ubuntu is geen op zichzelf staande distributie. Bij de ontwikkeling van Ubuntu is gebruikgemaakt van Debian, een distributie die al lange tijd een grote groep gebruikers heeft en vooral in onderwijs en non-profit-omgevingen veel wordt ingezet.

Achter Ubuntu zit het bedrijf Canonical, dat probeert geld te verdienen met support op Ubuntu. Dat doen ze met name op de Ubuntu Long Term Support (LTS)-versies, gratis versies van Ubuntu Server- en Ubuntu Desktop-editie waarvoor gegarandeerd 7 jaar updates beschikbaar zullen zijn. Elke 2 jaar komt er een nieuwe versie van Ubuntu LTS uit. Op het moment dat dit boek geschreven werd, was Ubuntu 20.04 de laatste versie.

De Ubuntu-desktop wordt veel gebruikt en kenmerkt zich door een hoge mate van innovatie. Dat betekent dat nieuwe features in een vroeg stadium beschikbaar zijn in Ubuntu. Omdat Ubuntu-desktop zo populair is, en daarnaast maatgevend voor wat veel andere distributies doen, is het een van de twee distributies die in dit boek gebruikt worden. Naar schatting 60% van alle Linux-gebruikers maakt gebruik van Red Hat Linux of een afgeleide, ongeveer 30% van alle Linux-gebruikers maakt gebruik van Ubuntu of een gerelateerde distributie.

Linux Mint is een afgeleide van Ubuntu. Dat betekent dat het zich op Ubuntu baseert, maar ook eigen dingen toevoegt. Deze eigen toevoegingen zijn van een dusdanige kwaliteit dat Linux Mint in de afgelopen jaren snel aan populariteit gewonnen heeft.

### 1.4 Linux-installatie

Om de oefeningen in dit boek goed te kunnen volgen, hebt u een vrij specifieke setup nodig. U leest hier hoe u deze setup op uw eigen computer installeert. We gaan er daarbij van uit dat u een oplossing voor desktopvirtualisatie op uw computer geïnstalleerd hebt. Dit kan bijvoorbeeld VMware Player, VMware Workstation of VirtualBox zijn.

In deze setup wordt gebruikgemaakt van virtualisatie. Dat betekent dat u een desktopcomputer nodig hebt met Windows, Mac OS X of Linux. Daarop installeert u een desktopvirtualisatieoplossing (VMware Player, VMware Workstation/Fusion of VirtualBox). Maak in uw virtualisatieprogramma twee virtuele machines aan met elk minimaal 2 GB beschikbaar werkgeheugen en 20 GB schijfruimte. Vervolgens kunt u de installaties starten zoals hierna beschreven is. Als u de beschikking hebt over voldoende computers, is het ook mogelijk de Linux-machines elk op een aparte fysieke computer te installeren. Welke vorm van installatie u ook kiest, het is wel van belang dat de computers door middel van een netwerkverbinding met elkaar verbonden zijn en toegang hebben tot internet.

#### **Te gebruiken Linux-versies**

Voordat u begint met installatie, moet u er tevens voor zorgen dat installatiemedia van Ubuntu Desktop en CentOS beschikbaar zijn. In dit boek maken wij gebruik van Ubuntu Server 20.04 LTS en CentOS 8. Er is een kans dat deze distributies niet meer beschikbaar zijn tegen de tijd dat u dit leest. In dat geval wordt aangeraden gebruik te maken van de laatste CentOS- of Ubuntu-versie die u op dat moment kunt vinden. Houd er echter rekening mee dat er wel wat verschillen zullen zijn.

## *1.4.1 Installatie CentOS*

In deze paragraaf gaat u CentOS installeren. U doet dat aan de hand van oefening 1.1. Voer de stappen in deze oefening uit om de omgeving in te richten die u in de rest van dit boek nodig hebt.

#### **Geen serverinstallatiehandleiding**

Het doel van de oefeningen waarin u CentOS en Ubuntu installeert is niet een volledige serverinstallatie. De oefeningen stellen u in staat een omgeving in te richten die u nodig hebt om de rest van de hoofdstukken in dit boek door te werken. Omdat u nog maar net met Linux begonnen bent, heeft het geen zin te vertellen over alle overwegingen die een rol spelen bij het inrichten van een Linux-server. U leert daar in de rest van het boek meer over. Het doel nu is om u snel aan de slag te krijgen met Linux, dus we houden het eenvoudig.

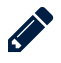

#### **Oefening 1.1** CentOS installeren

In deze oefening wordt gesproken over 'uw computer'. Hiermee wordt de computer bedoeld waarop u CentOS installeert. In de meeste gevallen zal dat dus uw (virtuele) computer zijn!

1. Zorg ervoor dat uw computer opstart van de CentOS-installatie-ISO die u gedownload hebt van https://centos.org. Het CentOS-opstartmenu wordt nu getoond. Kies hierin de optie Install CentosOS 8. U moet vervolgens even wachten terwijl de Linux-kernel en het initramfs gestart worden. Het initramfs bevat een klein bestandssysteem van waaruit de verdere installatie uitgevoerd moet worden.

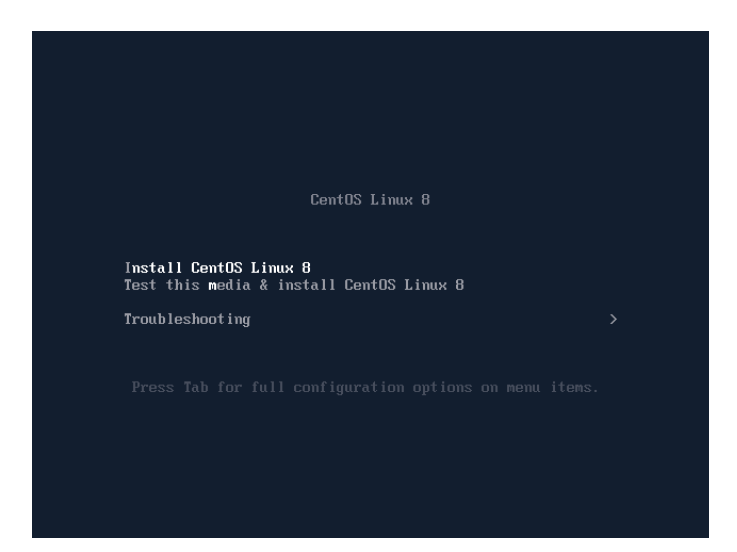

Figuur 1.1 Het opstartmenu van CentOS.

2. In het volgende scherm geeft u aan welke taal u wilt gebruiken. Omdat bij het gebruik van Linux het samenwerken met de internationale Linux-gemeenschap belangrijk is, werken we in dit boek met een Engelstalige installatie. Kies English (United States). Rechts boven in beeld kan ook aangegeven worden welk type toetsenbord gebruikt moet worden. Na selectie van English (United States) als taal, wordt automatisch gebruikgemaakt van een US-toetsenbord. Dit voldoet voor de meeste computers in Nederland. Als u met een Belgisch AZERTY-toetsenbord werkt, klikt u hier om een lijst van alternatieve toetsenborden te selecteren en daar het juiste toetsenbord te selecteren. Klik dan op Continue om verder te gaan.

| entOS |                  |                                     | <b>CENTOS LINUX 8 INSTALLATION</b><br>Help!<br><b>OM US</b>          |
|-------|------------------|-------------------------------------|----------------------------------------------------------------------|
|       |                  | <b>WELCOME TO CENTOS LINUX 8.</b>   | What language would you like to use during the installation process? |
|       | <b>English</b>   | English                             | English (United States)                                              |
|       | <b>Afrikaans</b> | Afrikaans                           | English (United Kingdom)                                             |
|       | አማርኛ             | Amharic                             | English (India)                                                      |
|       | العربية          | Arabic                              | English (Australia)                                                  |
|       | অসমীয়া          | Assamese                            | English (Canada)                                                     |
|       | Asturianu        | Asturian                            | English (Denmark)<br>English (Ireland)                               |
|       | Беларуская       | Belarusian<br>English (New Zealand) |                                                                      |
|       | Български        | Bulgarian                           | English (Nigeria)                                                    |
|       | বাংলা            | Bangla                              | English (Hong Kong SAR China)                                        |
|       |                  | €                                   |                                                                      |
|       |                  |                                     |                                                                      |
|       |                  |                                     |                                                                      |
|       |                  |                                     | Quit<br>Continue                                                     |

Figuur 1.2 Kies Engels als standaardtaal.

#### **Nederlands?**

We weten het, u bent in het Nederlandse taalgebied, dus waarom zou u geen Nederlandse installatie uitvoeren? Hiervoor zijn een paar goede redenen aan te voeren:

- Als u Linux-beheerder wordt, zult u werken op servers die vrijwel allemaal in het Engels geïnstalleerd zijn.
- De Linux-community is erg internationaal. Om op fora en in nieuwsgroepen te communiceren met andere Linux-gebruikers, is het handig als u verstaanbaar bent en Engels gebruikt. Als u Nederlandstalige foutmeldingen gaat posten, is de kans klein dat u daar heel veel nuttige hulp bij krijgt.
- 3. U ziet nu het Installation Summary scherm. Hierin vindt u alle opties die aangepast kunnen worden. Voor een eenvoudige installatie is er eigenlijk maar één optie die aangepast moet worden: de Installation Destination waarmee u aangeeft op welke schijf Linux geïnstalleerd wordt. We zullen deze optie dan ook als eerste uitleggen.

**In Aan de slag met Linux voor LFCS komen alle facetten aan de orde waarmee een beheerder van een Linux-systeem te maken krijgt. Denk daarbij aan het installeren van Linux, het werken met bestanden, het configureren van een gebruikersomgeving en het werken met de printomgeving.**

**Op basis van een eigen lab-omgeving (een virtuele machine) die in het eerste hoofdstuk is opgezet, gaat de lezer aan de slag. Door deze interactieve aanpak is het eenvoudiger om de praktische kennis te onderscheiden van de theoretische achtergronden. Het boek bevat een groot aantal oefeningen en voorbeelden die de theorie verduidelijken. Voorkennis van Linux is niet nodig, enige algemene kennis van computersystemen wordt wel verondersteld.**

**In de zevende editie ligt de nadruk op CentOS Linux. Deze vrij verkrijgbare distributie wordt gebruikt als basis voor Red Hat Enterprise Linux, de grootste Linux-distributie op zakelijk gebied. Deze druk sluit daarnaast aan op de nieuwe manier van examineren voor LFCScertificering. Linux Certified Systems Administrator (LFCS) is inmiddels de leidende certificering binnen grote bedrijven. Het gaat erom dat de kandidaat taken op kan lossen met betrekking tot Linux, waarbij gebruikgemaakt kan worden van alle resources die in Linux ter beschikking staan. De zevende druk is hierom sterker gericht op begrip en het leren werken met de essentiële tools.**

**Op de website bij het boek, www.aandeslagmetlinux.nl, is aanvullend materiaal beschikbaar, waaronder aanwijzingen voor het opzetten van een lab-omgeving en kennisvragen met feedback. Voor de zevende druk is deze website uitgebreid met extra oefeningen en video's.**

**Aan de slag met Linux voor LFCS is bedoeld voor iedereen die wil leren hoe je een Linux-systeem moet beheren. Het boek is geschikt voor ICTopleidingen en voor zelfstudiedoeleinden.** 

**Sander van Vugt is zelfstandig trainer, consultant en auteur, gespecialiseerd op het gebied van Linux.** 

**www.aandeslagmetlinux.nl www.boomhogeronderwijs.nl**

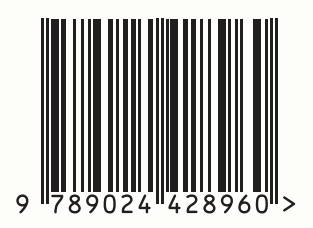